## **SIMULATORS in OPS**

We have added a new way of adding **Simulators** in a section OPS. It works in a similar way to the one implemented in a section 'CREW PANEL'.

It is no longer required to add Simulator as a flight type 'Simulator' (in a tab TRIP) and then - once it's done - to add Journey Log.

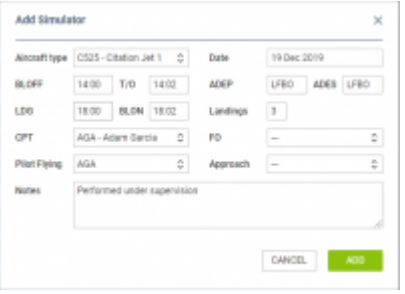

Add Simulator window

To add a new **Simulator** click on **NEW SIMULATOR** button. Once a pop-up window shows, fill it in with details such as: Aircraft type, Date, ADEP, ADES, BLOFF, T/O, LDG, BLON, Landings, Crew (CPT and FO), Pilot flying, Approach and Notes. All these details (apart from Notes) must be filled in in order to add SIM duty.

Added SIM duty will appear in OPS views with already **filled in Journey Log**.

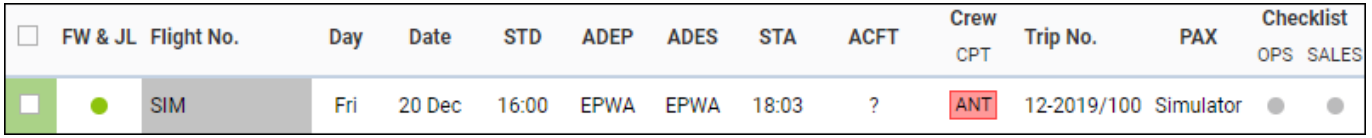

Added Simulator flight can always be edited and its details can be changed.

From: <https://wiki.leonsoftware.com/>- **Leonsoftware Wiki** Permanent link: **<https://wiki.leonsoftware.com/updates/ops-new-way-of-adding-simulators?rev=1582642225>** Last update: **2020/02/25 14:50**

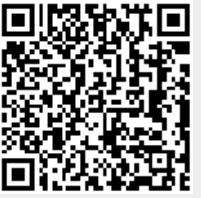